# **SHARP**

**ELECTRONIC PRINTING CALCULATOR CALCULATRICE IMPRIMANTE ÉLECTRONIQUE CALCULADORA IMPRESORA ELECTRONICA**

**OPERATION MANUAL MODE D'EMPLOI MANUAL DE MANEJO**

> WARNING – FCC Regulations state that any unauthorized changes or modifications to this equipment not expressly approved by the manufacturer could void the user's authority to operate this equipment.

> Note: This equipment has been tested and found to comply with the limits for a Class B digital device, pursuant to Part 15 of the FCC Rules.

> These limits are designed to provide reasonable protection against harmful interference in a residential installation. This equipment generates, uses, and can radiate radio frequency energy and, if not installed and used in accordance with the instructions, may cause harmful interference to radio communications. However, there is no guarantee that interference will not occur in a particular installation. If this equipment does cause harmful<br>interference to radio or television reception, which can be determined by turning the equipment off and on, the is encouraged to try to correct the interference by one or more of the following measures: – Reorient or relocate the receiving antenna.

– Increase the separation between the equipment and receiver.

– Connect the equipment into an outlet on a circuit different from that to which the receiver is connected.

– Consult the dealer or an experienced radio/TV technician for help.

# **SHARP CORPORATION**

#### **OPERATIONAL NOTES** PRÉCAUTIONS NOTAS AL MANEJARLA

**00JSC(TINSZ0414THZZ)**

#### Afin d'assurer un fonctionnement sans ennui de la calculatrice SHARP, veuillez prendre les précautions suivantes:

- 1. Ne pas laisser la calculatrice dans les endroits sujets à de forts changements de température, à l'humidité, et à la poussière. 2. Pour le nettoyage de la calculatrice, utiliser
- un chiffon doux et sec. Ne pas utiliser de solvants ni un chiffon humide.
- 3. Cet appareil n'étant pas étanche, il ne faut pas l'utiliser ou l'entreposer dans des endroits où il risquerait d'étre mouillé, par exemple par de l'eau. La pluie, l'eau brumisée, l'humidité, le café, la vapeur, la transpiration, etc. sont à l'origine de dysfonctionnements.
- 4. Si une réparation s'avérait nécessaire, confier l'appareil à un distributeur agréé par SHARP et assurant l'entretien, à un service d'entretien agréé par SHARP, ou à un centre d'entretien SHARP.
- 5. Si la fiche du cordon d'alimentation est débranchée de telle sorte que l'alimentation électrique se trouve complètement coupée, le taux de taxe présentement mis en mémoire est effacé.

## **INK RIBBON REPLACEMENT** 1. Remove the paper roll from the calculator.

- (Tear the paper and remove it from the print mechanism by using  $\boxed{[}$ .)  **2. Turn the power off before replacing**
- **ribbon.** 3. Remove the printer cover by sliding it
- towards the back of the calculator. (Fig. 1) 4. Remove the old ribbon by pulling it up.
- 5. Insert the new ribbon. 6. With the black side of the ribbon facing

 of the reels. 9. Replace the printer cover. 10. Replace the paper roll.

**REMPLACEMENT DU RUBAN ENCREUR**

- upwards, place one of the reels on the reel shaft on the right. (Fig. 2) Make sure that the reel is securely in place.
- 7. Thread the ribbon around the outside of the metal guides. (Fig. 3) 8. Take up any slack by manually turning one
	-
	- métalliques. (Fig. 3)

O

ල) (©)

- 1. Retirer le rouleau de papier de la calculatrice. (Déchirer le papier et le retirer du mécanisme d'impression au moyen de  $\boxed{\phantom{a}}$ .)
- **2. Avant de remplacer le ruban encreur, mettez l'appareil hors tension.**
- 3. Déposer le couvercle de l'imprimante en le faisant glisser vers l'arrière de la calculatrice. (Fig. 1)
- 4. Retirez le ruban encreur usagé en le tirant à vous.
- 5. Introduisez le ruban encreur. 6. Présenter le ruban avec son côté noir dirigé
	- vers le haut, engager une des bobines sur l'axe de la bobine de gauche. (Fig. 2)
- S'assurer que la bobine est bien en place. 7. Mettre en place le ruban en le faisant passer à l'extérieur des guides

X

 $\circledcirc$ 

**CE** CLEAR ENTRY KEY  $\left[\begin{matrix} \ast \end{matrix}\right]$  TOTAL KEY **EQUAL KEY T**- CHANGE SIGN KEY: Inverts sign of the displayed number at key entry  $M$ **M** MARKUP KEY: Prints profit mark-up. **MEMORY TOTAL CLEAR KEY M** MEMORY SUBTOTAL RECALL KEY **STR** STORE KEY **TAX-INCLUDING KEY AV** PRE-TAX KEY  **DATE / NUMBER KEY 8** SUBTOTAL KEY

If an " **0.**" is displayed at the time of the error, "ERROR" will be printed in black and C must be used to clear the calculator.

- 2. When the integer portion of the contents of the memory exceeds 12 digit
	- $(E \times E \times M)$  9999999999999  $[M+]$  1  $[M+]$  )
	- When any number is divided by zero. (Ex.

Si un " **0.**" s'affiche au moment de l'erreur, "ERROR" s'imprime en noir et il faut utiliser  $\boxed{\text{c}}$  pour effacer l'erreur.

- 8. Si le ruban est lâche, le tendre en
- tournant une des bobines à la mair 9. Remettre le couvercle de limprimante en
- place. 10. Réinstaller le rouleau de papier.

- 2. Lorsque la partie entière du nombre en mémoire excède 12 chiffre  $(Ex. *M)$  999999999999  $M + 1 M +$ 
	-
- 3. Lorsqu'un nombre est divisé par zéro. (Ex. 5  $\mid \div \mid 0 \mid \equiv \mid$  )

**CAMBIO DE LA CINTA ENTINTADA** 1. Quitar el rollo de papel de la calculadora. (Cortar el papel y sacarlo del mecanismo

Si, al ocurrir el error, se visualiza el símbolo 0.", se imprimirá en negro "ERROR" y se deberá usar  $\boxed{\textbf{C}}$  para borrar la calculadora

 **2. Desconecte el aparato antes de cambiar**

 **la cinta.**

 3. Quitar la tapa de la impresora deslizándola hacia la parte trasera de la

calculadora. (Fig. 1)

4. Retire el rollo viejo empujando hacia arriba.

impresor usando  $\boxed{\phantom{a}}$ .)

**EL-2615H EL-2615H**

 5. Introduzca la cinta nueva. 6. Con el lado negro de la cinta mirando para arriba, colocar uno de los carretes en el eje del carrete de la izquierda. (Fig. 2) Asegurarse de que el carrete esté firmemente colocado en su lugar. 7. Pasar la cinta por la parte exterior de las

1 paper roll, 1 ink ribbon (installed), pape holder and operation manual

 quías metálicas. (Fig. 3) 8. Estirar cualquier parte de cinta floja girando con la mano uno de los carretes.

# 9. Volver a poner la tapa de la impresora. 10. Volver a poner el rollo de papel.

#### **Ne tentez pas d'introduire le papier s'il est déchiré. En procédant ainsi, vous risquez un bourrage. Avant tout, coupez soigneusement le début**

 Impresora: Impresora mecánica Velocidad de impresión: Aprox. 3,5 líneas/ seg.

**de la bande au moyen d'une paire de ciseaux.**

- 1. Mettre en place le porte-papier. (Fig. 1) 2. Plier l'amorce du rouleau de papier de 3 à 5 cm (ne jamais plier en travers) (Fig. 2)
- 3. Engager le rouleau de papier sur la gauche du porte-rouleau et s'assurer que le rouleau de papier est dans la bonne direction (avec l'alimentation en papier du bas) comme le montre l'illustration. (Fig. 3)
- 4. Engager l'amorce du rouleau de papier dans l'ouverture située juste derrière le mécanisme d'impression. (Fig. 4)
- 5. Appuyer sur la touche de montée de papier et faire sortir le papier derrière le coupe papier. (Fig. 5)

" t": Le résultat est arrondi à la valeur supérieure.

et GT hors service. " ": Mode sommation. "GT": Grand Total.

### **TOUCHE DE MONTÉE DE PAPIER TOUCHE DE CORRECTION DU**

## **INTERRUPTOR DE CORRIENTE**

- **TOUCHE D'EFFACEMENT DU CONTENU DE LA MÉMOIRE M** TOUCHE DE RAPPEL D'UN SOUS-**TOTAL EN MÉMOIRE STR** TOUCHE ENREGISTREMENT
- **TAX+ TOUCHE DE TAXE INCLUE TAX-** TOUCHE DE PRÉTAXE
- **DATE, TOUCHE DE NUMÉRO**
- **TOUCHE DE SOUS-TOTAL**

**Nunca introduzca un rollo de papel roto. Esto causará atascos del papel. Corte siempre en primer lugar el borde anterior.** 1. Montar el sujetador del papel. (Fig. 1)

 $\bullet$ 

-o-)

2. Doblar la punta del rollo de papel de 3 a 5 cm (no la doble nunca de forma oblicua). (Fig. 2)

)(\\

नाग

- 3. Introducir el rollo de papel desde el lado izquierdo del sujetador del papel y asegurarse de que el rollo de papel esté puesto en la dirección correcta (con el avance del papel desde el fondo) tal como muestra la figura. (Fig. 3)
- 4. Introducir la punta doblada en la abertura directamente por detrás del mecanismo de impresión. (Fig. 4)
- 5. Apretar la tecla de avance del papel haciendo avanzar el papel por debajo del borde del cortapapel. (Fig. 5)

X

**Never insert paper roll if torn. Doing so will cause paper to jam. Always cut leading edge with scissors**

- **first.** 1. Assemble the paper holder. (Fig. 1)
- 2. Fold the leading edge of the paper roll 3 to 5 cm. (Do not fold it slantwise.) (Fig. 2) 3. Insert the paper roll from the left side of the paper holder and make sure the paper roll
- is set in the proper direction (with the paper feeding form the bottom). (Fig. 3) 4. Insert the leading edge of the paper into the
- opening directly behind the print mecha nism. (Fig. 4) 5. Press the paper feed key and feed the
- paper under the edge of the paper cutter (Fig. 5)

 $\overline{\bullet}$ ": and GT off . " ": Summation mode. "GT": Grand Total. **PAPER FEED KEY BACK SPACE KEY GT** GRAND TOTAL KEY **CLEAR KEY**

⊣

**ON STANDBY**  $\Box$ "ON": Visor "STANDBY": No visor.

## $P \bullet P \cdot IC$

DO NOT PULL PAPER BACKWARDS AS THIS MAY CAUSE DAMAGE TO PRINTING

MECHANISM.

NE PAS TIRER LE PAPIER EN ARRIERE, CAR CELA POURRAIT ENDOMMAGER LE MÉCAN-ISME IMPRIMANT.

**TECLA DE AVANCE DEL PAPEL TECLA DE RETROCESO DE UN**

**CARACTER GT** TECLA DE TOTAL GLOBAL

Imvierte el signo di los numeros del display. **MU** TECLA DE USO MULTIPLE:

There are several situations which will cause an overflow or an error condition. When this occurs, " " will be displayed. The contents of the memory at the time of the error are

**TECLA DE TOTAL DE MEMORIA M** TECLA DE ACCESO A MEMORIA **SUBTOTAL**

**STR** TECLA DE ALMACENAMIENTO **TECLA DE INCLUSIÓN DE IMPUESTOS TECLA DE ANTES DE IMPUESTOS**  retained.

- **M** : A number has been stored in memory
- **:** The display value is negative. **:** Error or overflow of capacity.

#### **Error conditions:**

- **M :** Un número ha sido guardado en la memoria.
- **:** El valor del display es negativo. **:** Error ó desbordamiento de la capacidad

1. When the integer portion of an answer exceeds 12 digits.

Il existe plusieurs cas qui entraînent un dépassement de capacité ou une situation d'erreur. Si cela se produit, " " sera affiché. Le contenu de la mémoire au moment de

l'erreur est préservé.

Fig.  $\hat{4}$  Fig. 5

#### **Conditions d'erreur:**

1. Lorsque la partie entière d'un résultat dépasse 12 chiffres.

Existen diversos casos en los que ocurre un exceso de capacidad o una condición de error. Al producirse esto, aparecerá " ". Los contenidos de la memoria, en el momento del

error, quedan retenidos.

#### **Condiciones de error:**

1. Cuando la parte entera de un resultado excede las 12 cifras.

2. Cuando la parte entera de los contenidos

de la memoria supera las 12

- $(Ej. *M)$  999999999999  $M+$  1  $M+$  )
- 3. Cuando se divide un número por un divisor de cero. (Ej. 5  $\div$  0 = )

3 cm - 5 cm (1-3/16" to 1-31/32")

**Fig. 1 Fig. 2 Fig. 3**

 $\boxed{2}$ 

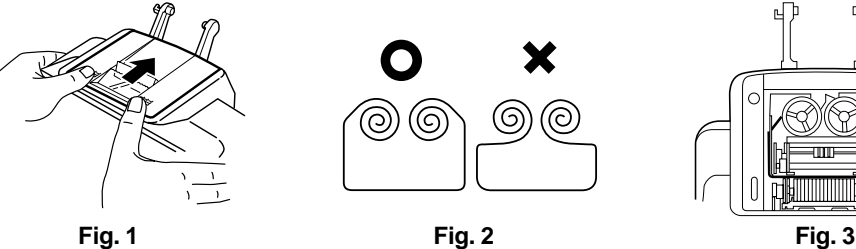

## **PAPER ROLL REPLACEMENT REMPLACEMENT DU ROULEAU DE PAPIER CAMBIO DEL ROLLO DEL PAPEL**

**ERRORS ERREURS ERRORES**

Operating capacity: 12 digits Power source: AC: 120V, 60Hz

#### PRINTING SECTION

 Printer: Mechanical printer Printing speed: Approx. 3.5 lines/sec. Printing paper: 57 mm(2-1/4) - 58 mm(2-9/32) wide 80 mm(3-5/32) in diameter (max.) Operating temperature: 0°C – 40°C (32°F – 104°F) Power consumption: 90mA Dimensions: 230 mm (W)  $\times$  321 mm (D)  $\times$  79 mm (H)  $(8-29/32" (W) \times 12-19/32" (D) \times 2-3/4" (H))$ Weight: Approx. 1.7 kg (3.75 Ib.) Accessories:

Capacité de travail: 12 chiffres Alimentation: CA: 120V, 60Hz

#### SECTION IMPRESSION

 Imprimante: Imprimante mécanique Vitesse d'impression: Env. 3,5 lignes/s Papier d'impression: Largeur: 57 mm – 58 mm Diamètre (maxi.): 80 mm Température: 0°C – 40°C Consommation: 90mA Dimensions: 230 mm (L)  $\times$  321 mm (P)  $\times$  79 mm (H) Poids: Env. 1,7 kg Accessoires: 1 rouleau de papier, 1 ruban encreur (installé), porte-papier et mode d'emploi Capacidad de cálculo: 12 cifras Alimentación de corriente: CA: 120V, 60Hz

### SECCION DE LA IMPRESORA

 Papel de impresión: 57 mm – 58 mm de ancho, 80 mm de diámetro (máx.) Temperatura: 0°C – 40°C Potencia: 90mA Dimensiones: 230 mm (An)  $\times$  321 mm (P)  $\times$  79 mm (Al) Peso: Aprox. 1,7 kg Accesorios:

 1 rollo de papel, 1 cinta entintada (instalado), sujetador del papel y manual de manejo

 $5 - 0 =$ 

### **SPECIFICATIONS FICHE TECHNIQUE ESPECIFICACIONES TECNICAS**

"ON": Afficheur en service. "STANDBY": Afficheur hors service.

## $P \cdot P \cdot IC$

"P": Position pour laquelle l'imprimante est en service. "•": Imprimante hors service. "P•IC": Compteur de postes.

# A0234F

"A": Addition. "0 2 3 4": Décimales. "F": Virgule flottante.

# $15/4$

#### "5/4": Le résultat n'est pas arrondi. " I": Le résultat est arrondi à la valeur inférieure.

 $\cdot \Sigma$  GT  $\Box$ 

**DERNIER CHIFFRE GT** TOUCHE DE TOTAL GÉNÉRAL **C** TOUCHE EFFACEMRNT **TOUCHE D'EFFACEMENT DES EN TOUCHE TOTAL TOUCHE SIGNE ÉGAL T**OUCHE DE CHANGEMENT DE **SIGNE:** Inversion du signe du nombre affiché. **MU** TOUCHE DE MAJORATION: Imprime la marge bénéficiaire.

A fin de que su calculadora SHARP funcione

- sin averías, le recomendamos lo siguiente: 1. Evite dejar la calculadora en ambientes en que haya cambios de temperatura, humedad y polvo bastante notables. 2. Al limpiar la calculadora, utilice un paño
- suave y seco. No use disolventes ni tampoco un paño húmedo. 3. Debido a que este producto no es a prueba
- de agua, no deberá ser utilizado o guardado en lugares donde pudiera ser salpicado por líquidos, por ejemplo agua. Gotas de lluvia, salpicaduras de agua, jugos o zumos, café, vapor, transpiración, etc. también perjudican el funcionamiento del producto.
- 4. Si necesita reparar esta unidad, diríjase sólo a un distribuidor SHARP, a un centro de servicio autorizado por SHARP o a un centro de reparaciones SHARP.
- 5. Si desconecta el cable de alimentación para desconectar completamente la electricidad, la tasa de impuesto almacenada actualmente se borrará.

To insure trouble-free operation of your SHARP calculator, we recommend the following: 1. The calculator should be kept in areas free

- from extreme temperature changes, moisture, and dust.
- 2. A soft, dry cloth should be used to clean the calculator. Do not use solvents or a wet cloth.
- 3. Since this product is not waterproof, do not use it or store it where fluids, for example water, can splash onto it. Raindrops, water spray, juice, coffee, steam, perspiration, etc. will also cause malfunction.
- 4. If service should be required, use only a SHARP servicing dealer, a SHARP approved service facility or SHARP repair service.
- 5. If you pull out the power cord to cut electricity completely, the presently stored tax rate will be cleared.

 $\bullet$  **POWER SWITCH** 

## **OPERATING CONTROLS LES COMMANDES CONTROLES DE FUNCIONAMIENTO**

## **INTERRUPTEUR**

## **ON STANDBY**

"ON": Display on. "STANDBY": Display off.

ON STANDBY

 $\overline{\phantom{0}}$ 

"P": Switch to chose printer on.

" t": An answer is rounded up. "5/4": An answer is rounded off. " I ": An answer is rounde down

"•": Printer off. "P•IC": Printer item count.

 $P \cdot P \cdot IC$ 

"A": Accountant. "0 2 3 4": Fixed. "F": Floating.

 $15/4$ 

 $\cdot \Sigma$  GT

г

A0234F

"P": Selector de impresión. "•": No impresión. "P•IC": Impresión con contádor de partidas.

## A0234F

"A": Mode adicion. "0 2 3 4": Fijo. "F": Flotante.

## $15/4$

"t": El resultado es redondeado hacia arriba. "5/4": El resultado no es redondeado. " V": El resultado es redondeado hacia abajo

 $\cdot$   $\Sigma$  GT T.

"•": No and GT. " ": Summieren.

"GT": Gran total.

**TECLA DE BORRADO TECLA DE BORRADO DE ENTRADA TECLA DE TOTAL**

**TECLA IGUAL**

**TECLA DE CAMBIO DE SIGNO:**

Imprime margen.

 **TECLA DE FECHA / NÚMERO TECLA DE SUBTOTAL**

#### **DISPLAY SYMBOLS:**

#### **SYMBOLES AFFICHÉS:**

- **M :** Un nombre a été placé en mémoire.
- **:** La valeur affichée est négative.
	- **:** Erreur ou dépassement de capacité.

#### **SIMBOLOS DE LA EXHIBICION:**

NO TIRAR DEL PAPEL HACIA ATRAS PUES PUEDE OCASIONAR DAÑOS AL MECANISMO DE IMPRESION.

## **CALCULATION EXAMPLES**

1. Before starting calculations, press  $\boxed{\textbf{C}}$  to clear.

2. If an error is made while entering a number, press  $\boxed{\text{CE}}$  or  $\boxed{\rightarrow}$  and enter the correct

numbe 3. Negative values are printed with "-" symbol in red.

1. Antes de empezar a calcular, pulse  $\boxed{\mathbf{C}}$ para borrar.

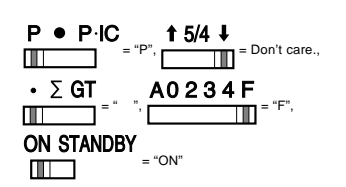

 $(24 \ 36 \ 75) \times 8$ 

**EJEMPLOS DE CALCULOS**

2. Si se hace un error al ingresar un número, apretar CE o  $\rightarrow$  e ingresar el número correcto.

Operation Opération Operación Display Affichage Exhibición Print Impression Impresión  $24 \begin{array}{|c|c|c|c|c|} \hline \rule{0.2cm}{0.2cm} & \rule{0.2cm}{0.2cm} & \rule{0.2cm}{0.2cm} & \rule{0.2cm}{0.2cm} & \rule{0.2cm}{0.2cm} & \rule{0.2cm}{0.2cm} & \rule{0.2cm}{0.2cm} & \rule{0.2cm}{0.2cm} & \rule{0.2cm}{0.2cm} & \rule{0.2cm}{0.2cm} & \rule{0.2cm}{0.2cm} & \rule{0.2cm}{0.2cm} & \rule{0.2cm}{0.2cm} & \rule{0.2cm}{0.2cm} & \rule$  $36$   $\begin{array}{|c|c|c|c|c|c|} \hline \end{array}$   $36$ •  $36$ •  $75$   $\boxed{-}$   $\boxed{)}$  -15.  $\boxed{}$  75•  $\boxed{\mathbf{x}}$  15•  $\times$ 8  $\div$  120. 8 ÷ **DECIMAL SE** 456  $CE$  0.

3. Los valores negativos se imprimen con el símbolo "-" en rojo.

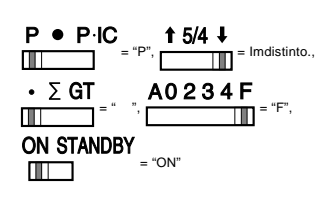

## $8 \div 9 \div 120$ <br>9.  $\div 9$  $\boxed{=}$  13.3333333333333333 9• 13•3333333333 \*

### **MARK UP AND DOWN / CALCUL D'UNE MARGE, D'UN ESCOMPTE /**

**MARGEN BRUTO**

**FOUR FUNDAMENTAL ARITHMETIC CALCULATIONS /**

**CORRECTING MISTAKEN ENTRY / CORRECTION D'UNE ERREUR DE FRAPPE / CORRECCIÓN ENTRADA DE ERRORES**  $123 \bigcap$  123.  $123 \cdot$  123.  $455$   $378.$   $455$ 100 200 30 300 400 50

**SELECCIÓN** 

1.4231  $\boxed{\mathsf{x}}$ 

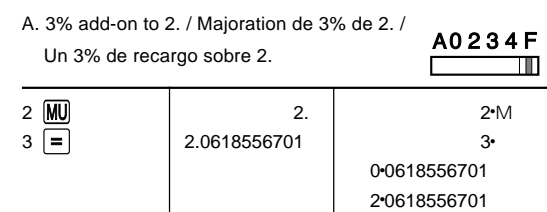

## **CONSTANT MULTIPLICATION AND DIVISION CALCULATION / MULTIPLICATION OU DIVISION PAR UNE CONSTANTE /**

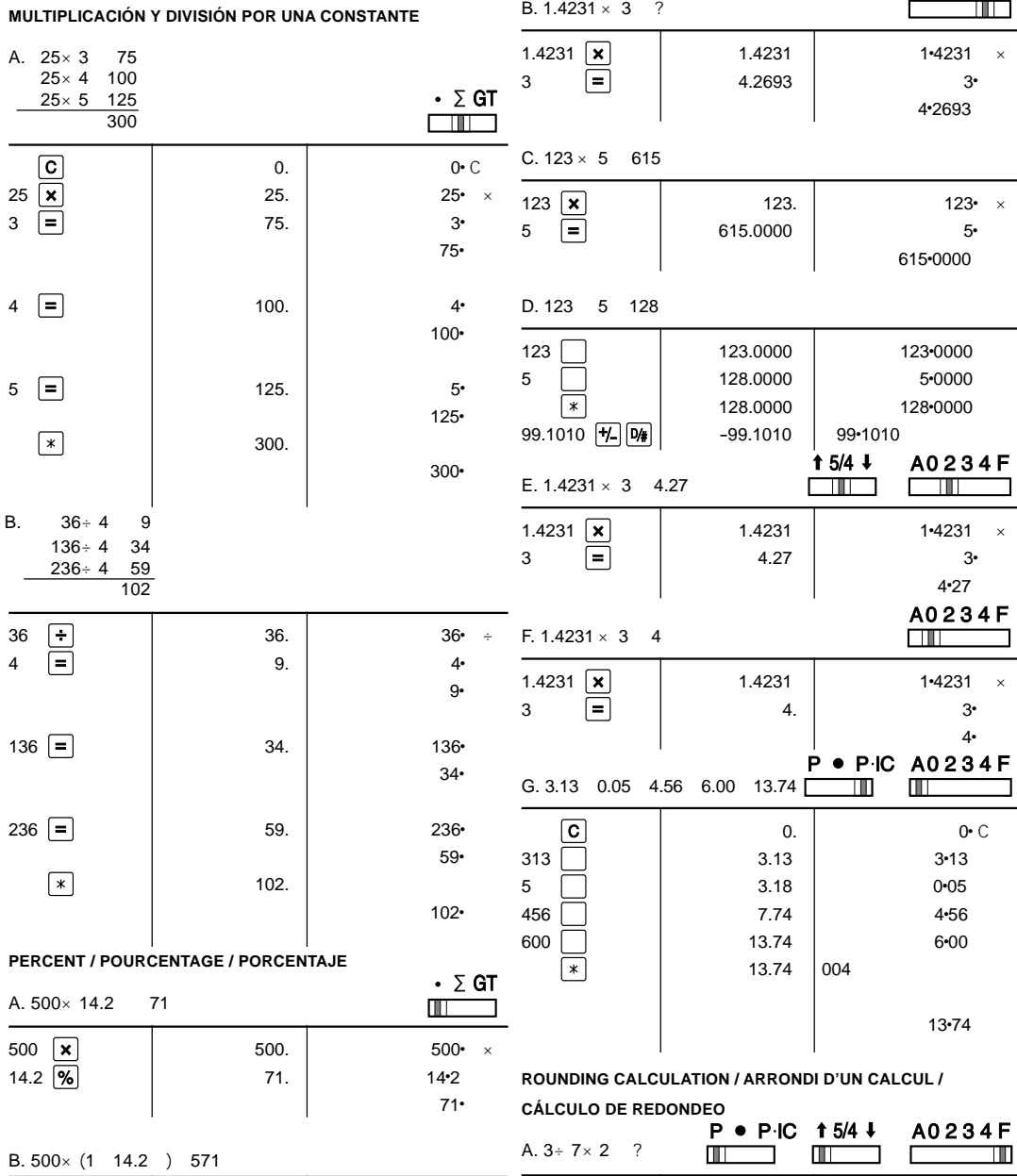

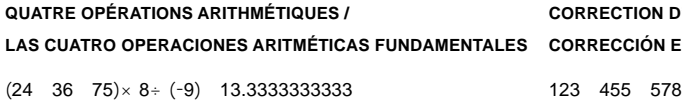

 $\blacksquare$ 

 $\blacksquare$ 

**TAX RATE CALCULATIONS / CALCULS DE TAXE / CALCULOS CON EL TIPO DE IMPUESTO** EXAMPLE 1: Set a 5% tax rate.

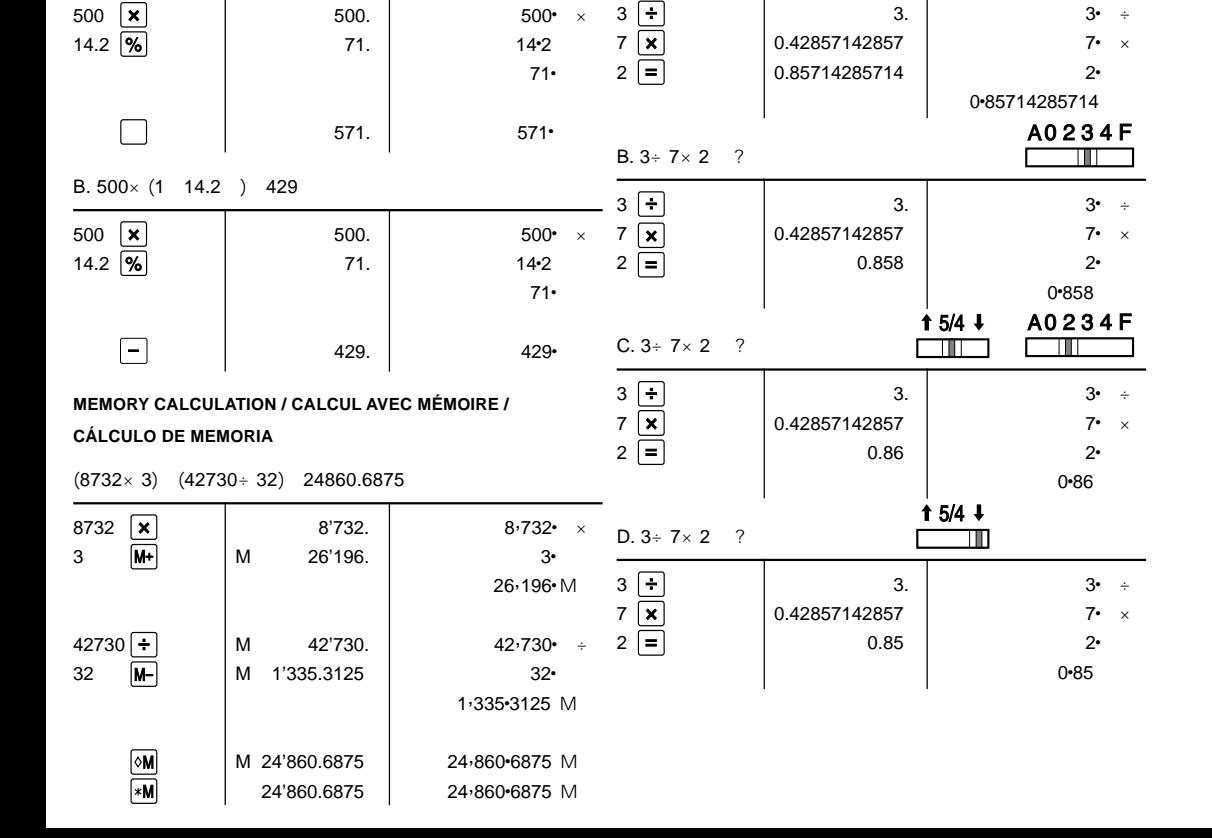

 $\sim$  5•  $\sim$  5•  $\sim$  5• <u>and the set of the set of the set of the set of the set of the set of the set of the set of the set of the set of the set of the set of the set of the set of the set of the set of the set of the set of the set of the set</u>  $840<sup>°</sup>$ EXAMPLE 2: Perform two calculations using \$840 and \$525,

sur  $\boxed{\text{c}}$  pour remettre à zéro. 2. En cas d'erreur à l'introduction d'un nombre, appuyer sur  $CE$  ou  $\rightarrow$  et introduire le nombre correct. 3. Les valeurs négatives sont accompagnées du symbole "-" imprimé en rouge.

 $P \bullet P \cdot IC = P^n$ ,  $\uparrow 5/4 \downarrow 5$  = Sans importance.

 $\cdot$   $\Sigma$  GT  $=$  ", A0 2 3 4 F

ON STANDBY <sub>= "ON</sub>

┓

SHARP ELECTRONICS CORPORATION warrants to the first consumer purchaser that this Sharp brand product (the "Product"), when shipped in its original container, will be free from defective workmanship and materials, and agrees that it will, at its option, either repair the defect or replace the defective Product or part thereof with a new or remanufactured equivalent at no charge to the purchaser for parts or labor for the period(s) set forth below.

Calculate the tax on \$800 and calculate the

total including tax.

EXEMPLE 1: Règle une taxe de 5%.

 $STR$  0.

Calcule la taxe sur \$800 et calcule le total

incluant la taxe.

EJEMPLO 1: Establezca un tipo de impuesto del 5%.

Calcule el impuesto sobre \$800 y calcule el

total incluyendo el impuesto.

 $[100 + 100]$   $[100 - 100]$   $[100 - 100]$   $[100 - 100]$ 5 <mark>STR</mark> | 5. | 5. 5 °

 $\begin{array}{|c|c|c|c|}\n\hline\n\text{MAX+} & & \text{340.} \\
\hline\n\end{array}$ 

800 800.

The warranties described herein shall be the sole and exclusive warranties granted by Sharp and shall be<br>the sole and exclusive remedy available to the purchaser. Correction of defects, in the manner and for the<br>period of based on contract, negligence, strict liability or otherwise. In no event shall Sharp be liable, or in any way responsible, for any damages or defects in the Product which were caused by repairs or attempted repairs performed by anyone other than an authorized servicer. Nor shall Sharp be liable or in any way responsible for any incidental or consequential economic or property damage. Some states do not allow the exclusion of incidental or consequential damages, so the above exclusion may not apply to you.

 both of which already include tax. Calculate the tax on the total and the total wihtout tax.

EXEMPLE 2: Réalise deux calculs en utilisant \$840 et \$525, les deux incluant déjà la taxe. Calcule la taxe sur le total et le total sans la taxe.

EJEMPLO 2: Realice dos cálculos utilizando \$840 y \$525, los cuales ya incluyen impuesto. Calcule et impuesto sobre el total y el total sin impuesto.

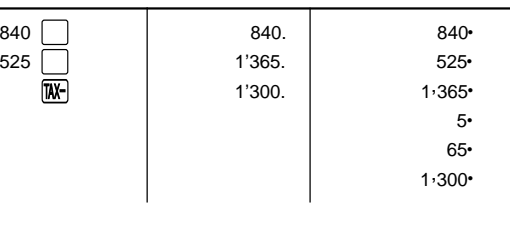

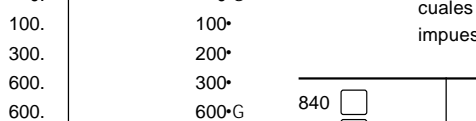

 $1.800 - G$ 

B. 3% discount on 2. / Rebais de 3% sur 2. /

Un 3% de descuento sobre 2.

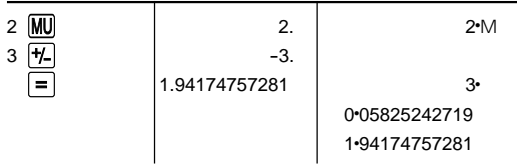

**GRAND TOTAL / TO** 

## **EXEMPLES DE CALCULS** 1. Avant de commencer les calculs, appuyez

#### Caution!

 $\Box$ 

The socket outlet shall be installed near the equipment and shall be easily accessible.

Attention!

La prise de courant murale doit être installée à proximité de l'appareil et doit être facilement accessible.

Aviso!

El tomacorriente debe estar instalado cerca del equipo y debe quedar bien accesible.

#### **LIMITED WARRANTY**

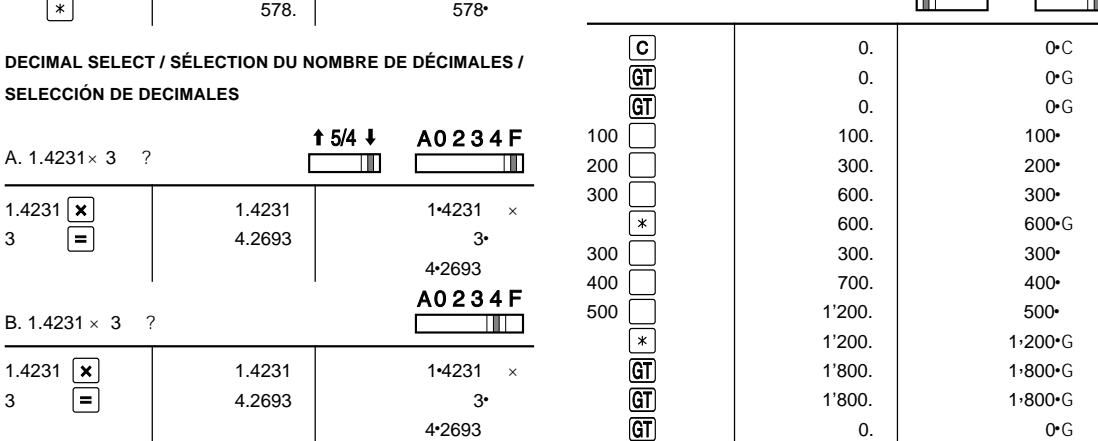

This warranty does not apply to any appearance items of the Product nor to the additional excluded item(s) set forth below nor to any Product the exterior of which has been damaged or defaced, which has been

subjected to improper voltage or other misuse, abnormal service or handling, or which has been altered or modified in design or construction.

In order to enforce the rights under this limited warranty, the purchaser should follow the steps set forth below and provide proof of purchase to the servicer.

The limited warranty described herein is in addition to whatever implied warranties may be granted to<br>purchasers by law. ALL IMPLIED WARRANTIES INCLUDING THE WARRANTIES OF MERCHANTABILITY<br>AND FITNESS FOR USE ARE LIMITED TO imitation may not apply to you.

Neither the sales personnel of the seller nor any other person is authorized to make any warranties other than those described herein, or to extend the duration of any warranties beyond the time period described herein on behalf of Sharp.

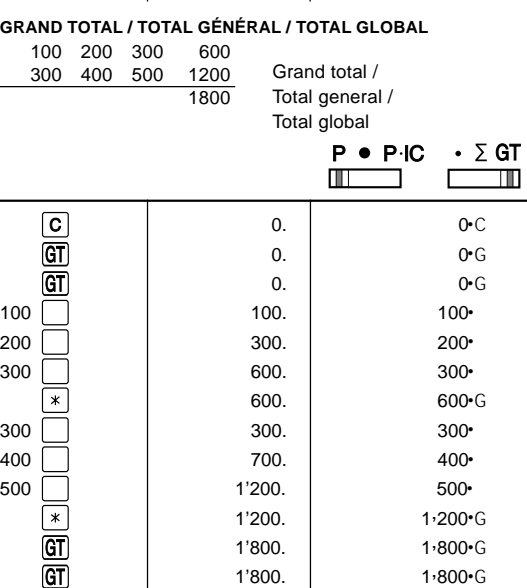

THIS WARRANTY GIVES YOU SPECIFIC LEGAL RIGHTS. YOU MAY ALSO HAVE OTHER RIGHTS WHICH VARY FROM STATE TO STATE.

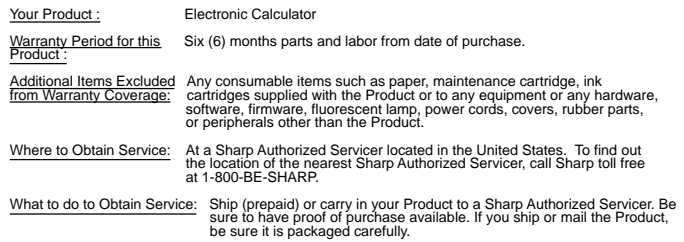

TO OBTAIN SUPPLY, ACCESSORY OR PRODUCT INFORMATION, CALL **1-800-BE-SHARP.**

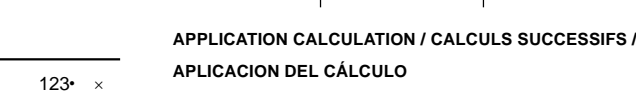

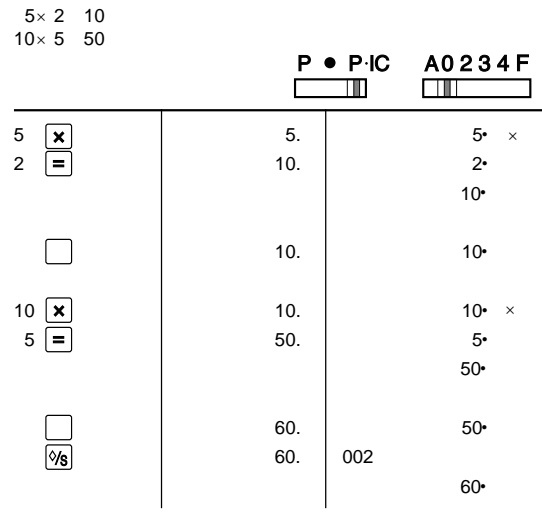